Alverno College Student Technology Ready Reference

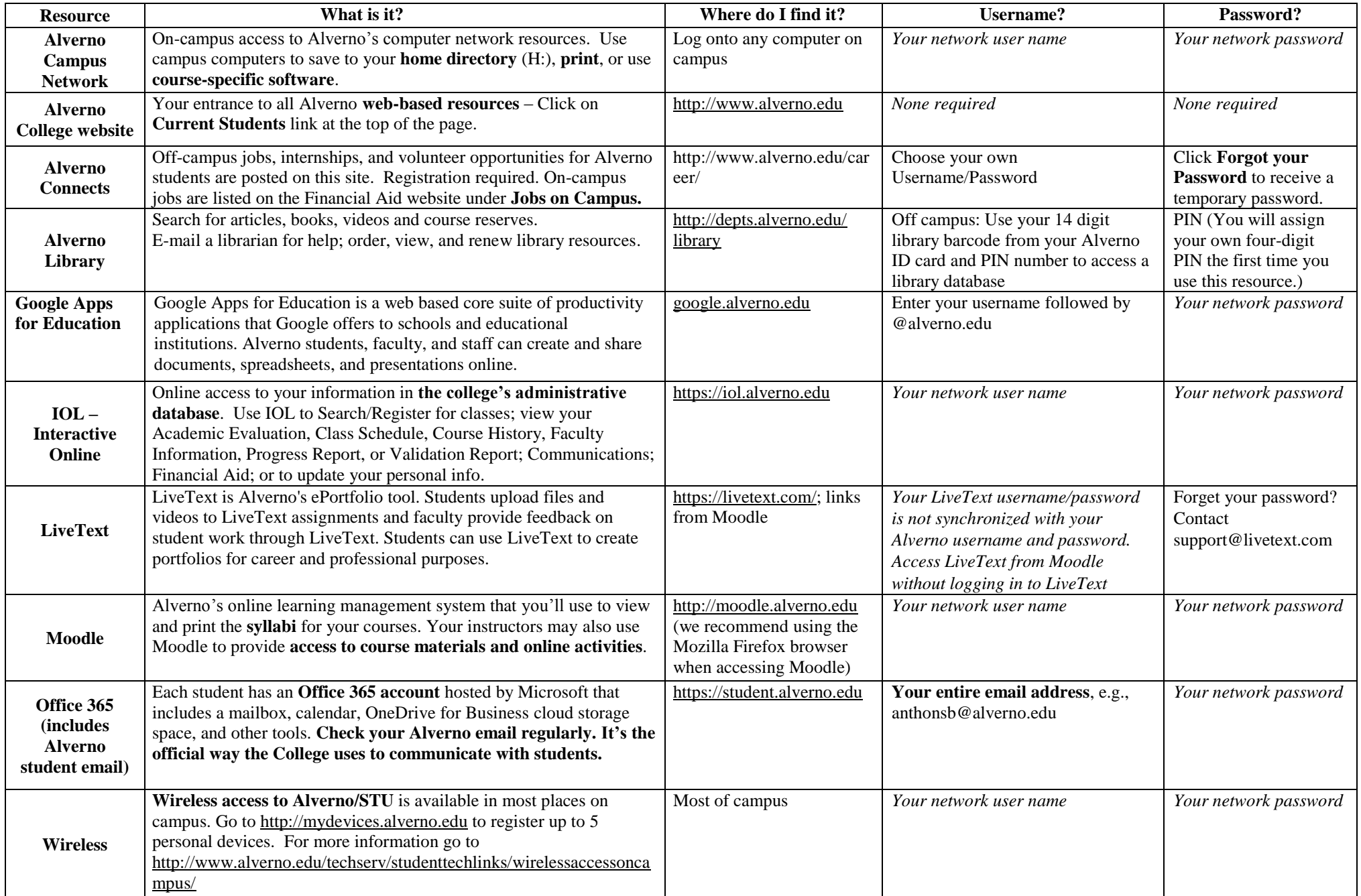

## **Technology Use Policies**

You are responsible for reading and following the Alverno College Technology Use Policies which can be found in the Student Handbook available online at <http://www.alverno.edu/bulletins/>

#### **User Names**

Technology Tips for Students<br>
You are repeated for eachieve and the services and the services user a service such that the service such that the service such that the service such a services are computer in the service of Your user name is the same for the campus network, IOL and Moodle. The protocol is the first six letters of your last name, your first and middle initial. Example: the user name for Susan B. Anthony would be **anthonsb NOTE:** Your username for Office 365 is your entire email address, e.g., username@alverno.edu. Your LiveText username is the one you created when you setup your account.

## **Office 365 Features**

- Student email (50 GB)
- Personal calendar/contacts
- OneDrive for Business (1 TB of cloud storage)
- Collaboration tools (share/edit files)
- Office Online to create Word, Excel, PowerPoint files (even without Office installed)
- Manage multiple email accounts and check email on your smartphone and/or tablet
- Click the App Launcher icon  $\qquad \qquad \bullet$  to access all the features.

# **Office 365 Student Email basics**

### **To look up an instructor's email address**:

- 1. Click  $\bigoplus$  New : click **To: or** +
- 2. Enter a name in the search bar (Search People) and press Enter
- 3. Click the  $+$  after the name to put it in the To section and click OK

### **To delete email messages:**

Right-mouse click on the message and click **Delete.**

**Passwords**

Your Alverno network password must:

- $\checkmark$  Must be between 8-200 characters long
- $\checkmark$  Contain a combination of upper and lowercase letters;
- $\checkmark$  Include numbers and/or other special characters;
- $\checkmark$  Not be the same as any of your last five (5) passwords
- Also, please remember that passwords are cAsE- sensitive.
- Passwords must be changed every 180 days.
- Changing your **network** password **WILL change** your **Office 365, IOL, and Moodle** passwords. **Your LiveText password is not synchronized with your network password**.

#### **Saving files & making backup copies**

Make a backup copy of **ALL** your important work and **save it to more than one location**. Options for saving your files include:

- Your 2GB H: drive (accessible from on campus only)
- Your OneDrive for Business 1TB cloud storage space through your Office 365 account.
- Your own removable USB flash drive(s)  $$ available for purchase in Alverno's A-Store
- Other personal cloud storage accounts (Dropbox, Google Drive, etc.).

NOTE: Do NOT save files to the hard drives on Alverno computers. The files will be erased by our security software when the computer is shut down or restarted.

 You will receive a 400-page printing balance at the beginning of each semester (Fall, Spring, and Summer)

**Printing**

 Additional pages may be purchased in the Computer Center, Library, or Media Hub at  $10¢$  (b/w) or \$1 (color) per page with a \$5.00 minimum purchase

### **Computers for Student Use**

Open access computer labs are available for students in:

- The Computer Center in the Read Center (RC109B) and on the third floor of Christopher Hall (CH302) Hours posted at: <http://www.alverno.edu/techserv/>
- The Media Hub in the Read Center (RC114) Hours posted at:

<http://www.alverno.edu/technology/mediahub/>

 The Library in Founders Hall (FO247) Hours posted at: <http://depts.alverno.edu/library/>

The Media Hub and the Library have a limited number of laptops available for checkout by Alverno students. The Media Hub also has iPads available for checkout.

# **Getting Help**

- You can register through IOL for Computer Literacy (CL) Workshops offered each semester
- Online help is available in IOL, Moodle, LiveText, and Office 365 (including student email)
- For detailed directions for using any of Alverno's technology resources, look on the Technology Services web page at <http://www.alverno.edu/techserv/>
- For Research help, Ask A Librarian at <http://www.alverno.edu/library/>
- Email [helpdesk@alverno.edu](file://///deptshar.emp.alverno.edu/deptshar/Tech%20Services/OLD/New%20Student%20Orientations/helpdesk@alverno.edu)
- Submit an incident at <https://servicedesk.emp.alverno.edu/CherwellPortal>
- Call the Computer Center at (414) 382-6336